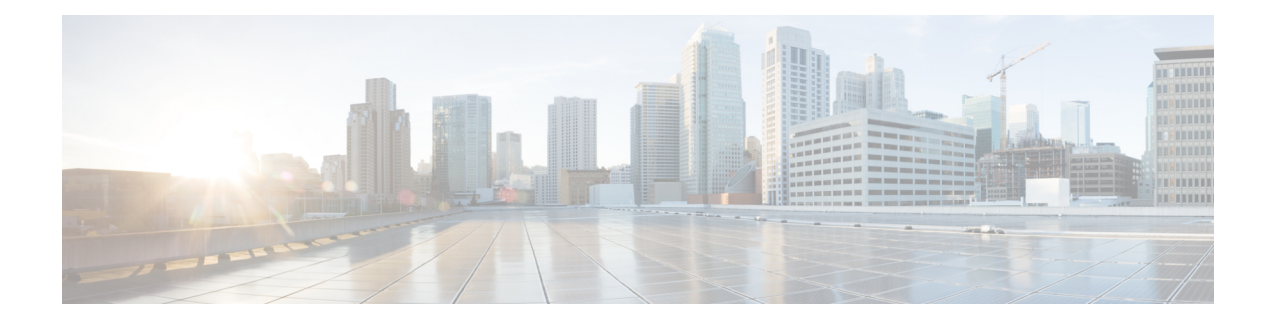

# **X.509v3 Certificates for SSH Authentication**

The X.509v3 Certificates for SSH Authentication feature uses the X.509v3 digital certificates in server and user authentication at the secure shell (SSH) server side.

This module describes how to configure server and user certificate profiles for a digital certificate.

- Prerequisites for X.509v3 Certificates for SSH [Authentication,](#page-0-0) on page 1
- Restrictions for X.509v3 Certificates for SSH [Authentication,](#page-0-1) on page 1
- Information About X.509v3 Certificates for SSH [Authentication,](#page-1-0) on page 2
- How to Configure X.509v3 Certificates for SSH [Authentication,](#page-1-1) on page 2
- Configuration Examples for X.509v3 Certificates for SSH [Authentication,](#page-5-0) on page 6
- Additional References for X.509v3 Certificates for SSH [Authentication,](#page-6-0) on page 7
- Feature Information for X.509v3 Certificates for SSH [Authentication,](#page-7-0) on page 8

## <span id="page-0-0"></span>**Prerequisites for X.509v3 Certificates for SSH Authentication**

• The X.509v3 Certificates for SSH Authentication feature introduces the **ip ssh server algorithm authentication** command to replace the **ip ssh server authenticate user** command. If you use the **ip ssh server authenticate user** command, the following deprecation message is displayed.

Warning: SSH command accepted but this CLI will be deprecated soon. Please move to new CLI "ip ssh server algorithm authentication". Please configure "default ip ssh server authenticate user" to make CLI ineffective.

• Use the**default ipsshserver authenticateuser** command to remove the **ipsshserver authenticate user** command from effect. The IOS secure shell (SSH) server then starts using the **ip ssh server algorithm authentication** command.

## <span id="page-0-1"></span>**Restrictions for X.509v3 Certificates for SSH Authentication**

- The X.509v3 Certificates for SSH Authentication feature implementation is applicable only on the IOS secure shell (SSH) server side.
- IOS SSH server supports only the x509v3-ssh-rsa algorithm based certificate for server and user authentication on the IOS SSH server side.

## <span id="page-1-0"></span>**Information About X.509v3 Certificates for SSH Authentication**

### **Digital certificates**

The validity of the authentication depends upon the strength of the linkage between the public signing key and the identity of the signer. Digital certificates in the X.509v3 format (RFC5280) are used to provide identity management. A chain of signatures by a trusted root certification authority and its intermediate certificate authorities binds a given public signing key to a given digital identity.

Public key infrastructure (PKI) trustpoint helps manage the digital certificates. The association between the certificate and the trustpoint helps track the certificate. The trustpoint contains information about the certificate authority (CA), different identity parameters, and the digital certificate. Multiple trustpoints can be created to associate with different certificates.

### **Server and user authentication using X.509v3**

For server authentication, the IOS secure shell (SSH) server sends its own certificate to the SSH client for verification. This server certificate is associated with the trustpoint configured in the server certificate profile (ssh-server-cert-profile-server configuration mode).

For user authentication, the SSH client sends the user's certificate to the IOS SSH server for verification. The SSH server validates the incoming user certificate using public key infrastructure (PKI) trustpoints configured in the server certificate profile (ssh-server-cert-profile-user configuration mode).

By default, certificate-based authentication is enabled for server and user at the IOS SSH server end.

# <span id="page-1-1"></span>**How to Configure X.509v3 Certificates for SSH Authentication**

### **ConfiguringIOSSSHServertoUseDigitalCertificates forSeverAuthentication**

#### **SUMMARY STEPS**

- **1. enable**
- **2. configure terminal**
- **3. ip ssh server algorithm hostkey** {**x509v3-ssh-rsa** [**ssh-rsa**] | **ssh-rsa** [**x509v3-ssh-rsa**]}
- **4. ip ssh server certificate profile**
- **5. server**
- **6. trustpoint sign** *PKI-trustpoint-name*
- **7. ocsp-response include**
- **8. end**

#### **DETAILED STEPS**

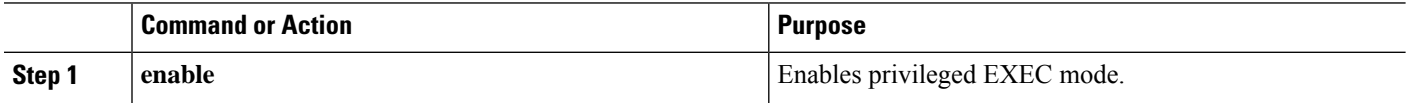

I

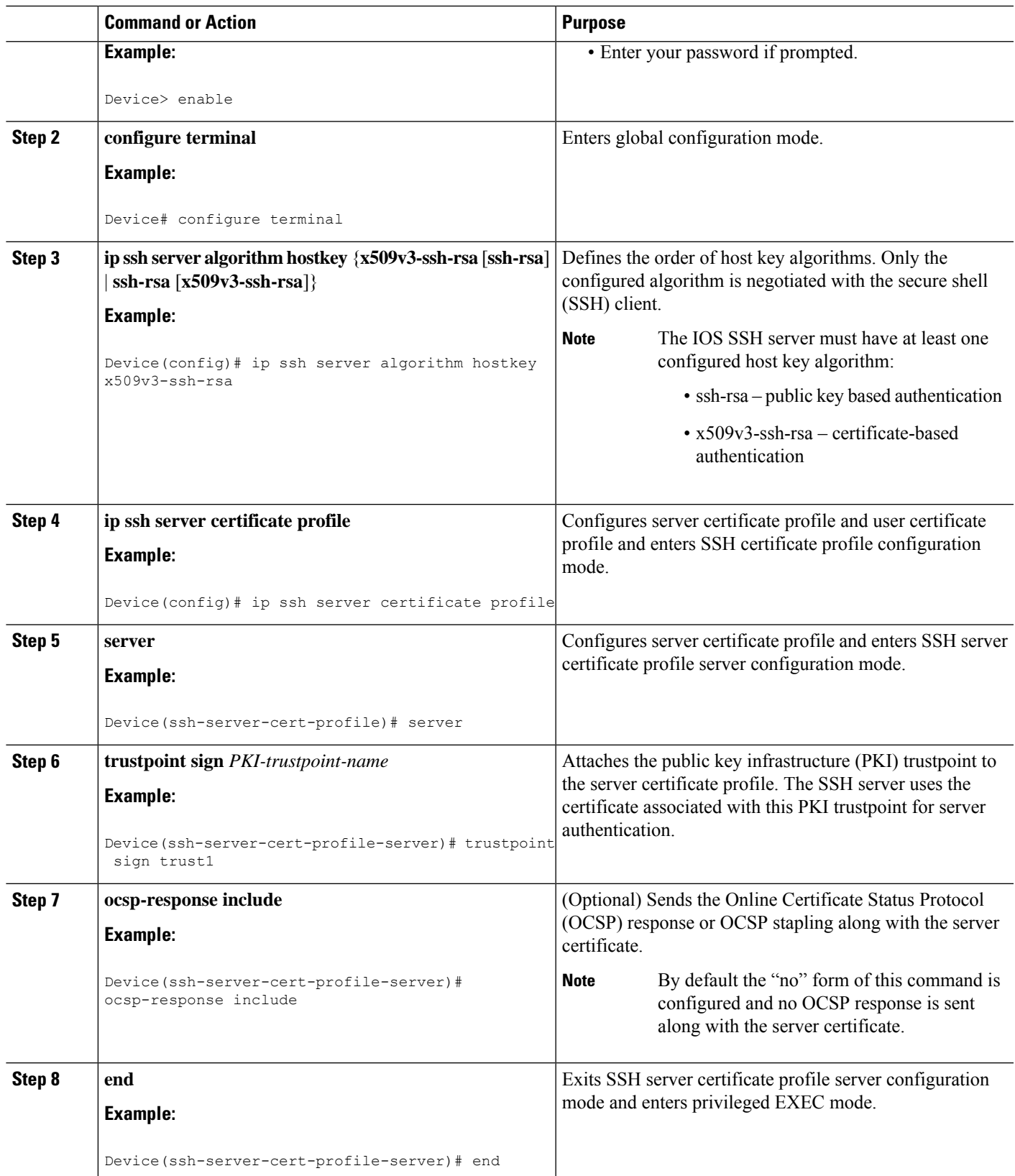

## **Configuring IOS SSH Server to Verify User's Digital Certificate for User Authentication**

#### **SUMMARY STEPS**

- **1. enable**
- **2. configure terminal**
- **3. ip ssh server algorithm authentication** {**publickey** | **keyboard** | **password**}
- **4. ip ssh server algorithm publickey** {**x509v3-ssh-rsa** [**ssh-rsa**] | **ssh-rsa** [**x509v3-ssh-rsa**]}
- **5. ip ssh server certificate profile**
- **6. user**
- **7. trustpoint verify** *PKI-trustpoint-name*
- **8. ocsp-response required**
- **9. end**

#### **DETAILED STEPS**

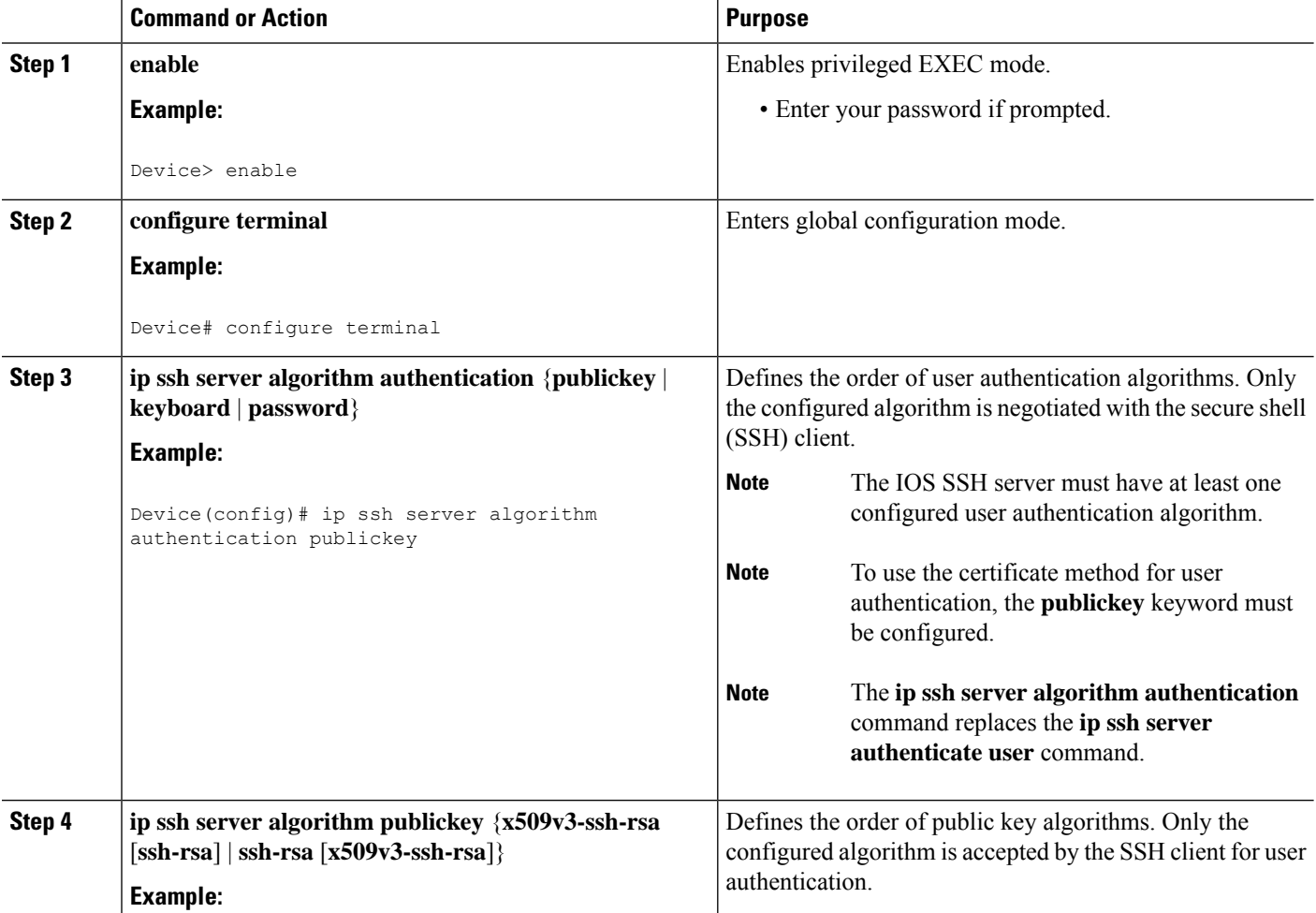

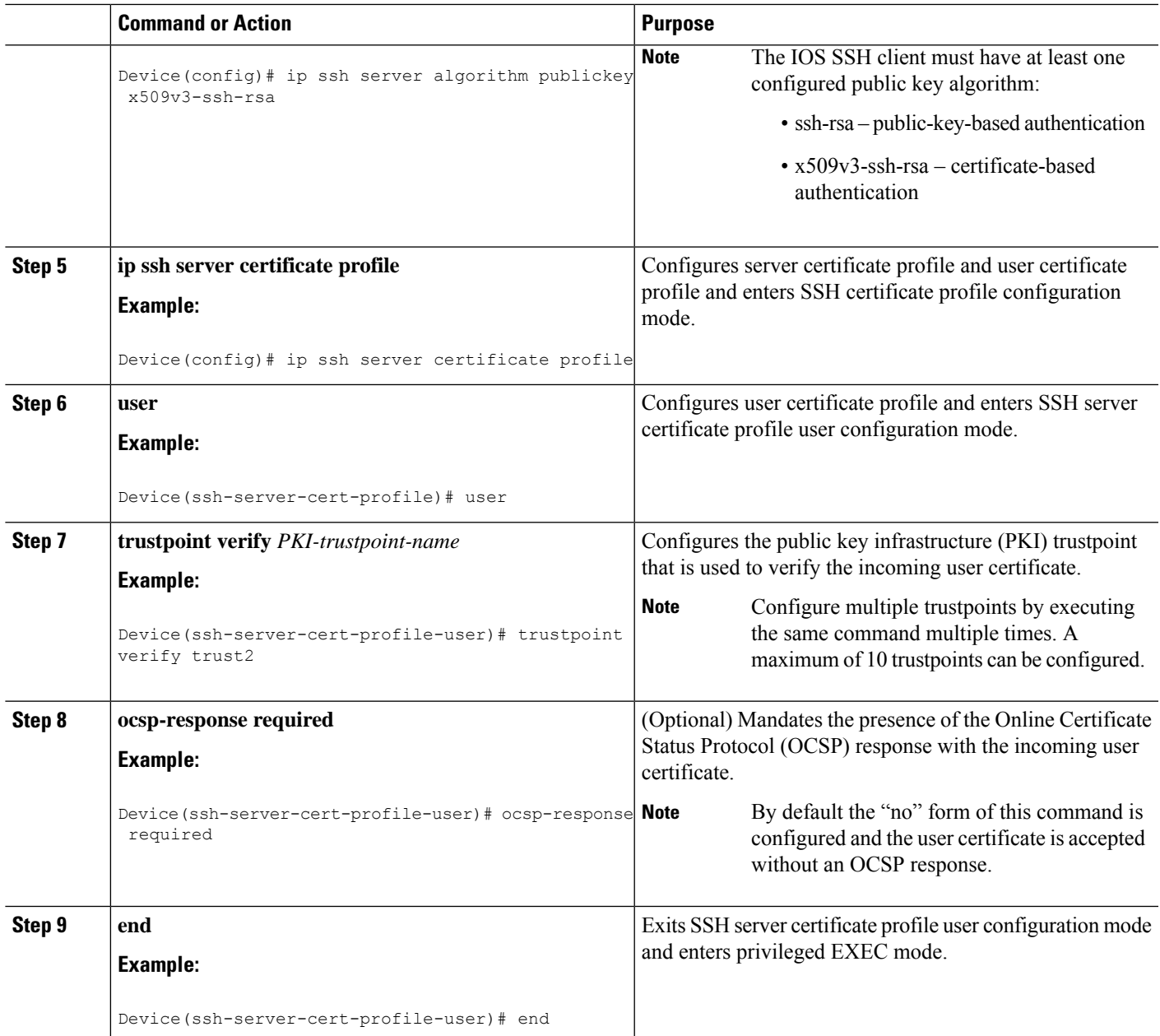

## **Verifying Configuration for Server and User Authentication Using Digital Certificates**

#### **SUMMARY STEPS**

- **1. enable**
- **2. show ip ssh**

#### **DETAILED STEPS**

#### **Step 1 enable**

Enables privileged EXEC mode.

• Enter your password if prompted.

#### **Example:**

Device> **enable**

#### **Step 2 show ip ssh**

Displays the currently configured authentication methods. To confirm the use of certificate-based authentication, ensure that the x509v3-ssh-rsa algorithm is the configured host key algorithm.

#### **Example:**

#### Device# **show ip ssh**

```
SSH Enabled - version 1.99
Authentication methods:publickey,keyboard-interactive,password
Authentication Publickey Algorithms:x509v3-ssh-rsa,ssh-rsa
Hostkey Algorithms:x509v3-ssh-rsa,ssh-rsa
Authentication timeout: 120 secs; Authentication retries: 3
Minimum expected Diffie Hellman key size : 1024 bits
```
# <span id="page-5-0"></span>**Configuration Examples for X.509v3 Certificates for SSH Authentication**

**Example: Configuring IOS SSH Server to Use Digital Certificates for Sever Authentication**

```
Device> enable
Device# configure terminal
Device(config)# ip ssh server algorithm hostkey x509v3-ssh-rsa
Device(config)# ip ssh server certificate profile
Device(ssh-server-cert-profile)# server
Device(ssh-server-cert-profile-server)# trustpoint sign trust1
Device(ssh-server-cert-profile-server)# exit
```
### **Example: Configuring IOS SSH Server to Verify User's Digital Certificate for User Authentication**

Device> **enable** Device# **configure terminal** Device(config)# **ip ssh server algorithm authentication publickey** Device(config)# **ip ssh server algorithm publickey x509v3-ssh-rsa** Device(config)# **ip ssh server certificate profile** Device(ssh-server-cert-profile)# **user** Device(ssh-server-cert-profile-user)# **trustpoint verify trust2** Device(ssh-server-cert-profile-user)# **end**

# <span id="page-6-0"></span>**Additional References for X.509v3 Certificates for SSH Authentication**

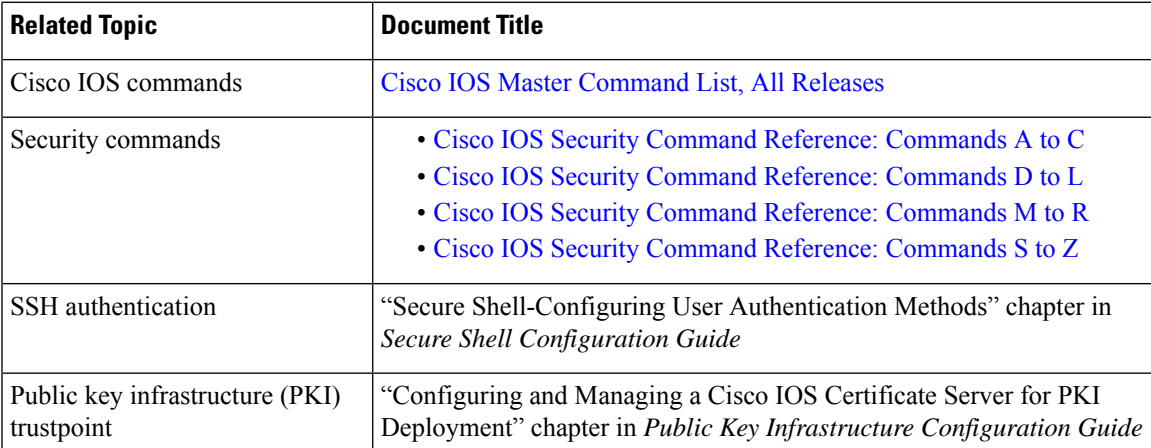

#### **Related Documents**

#### **Technical Assistance**

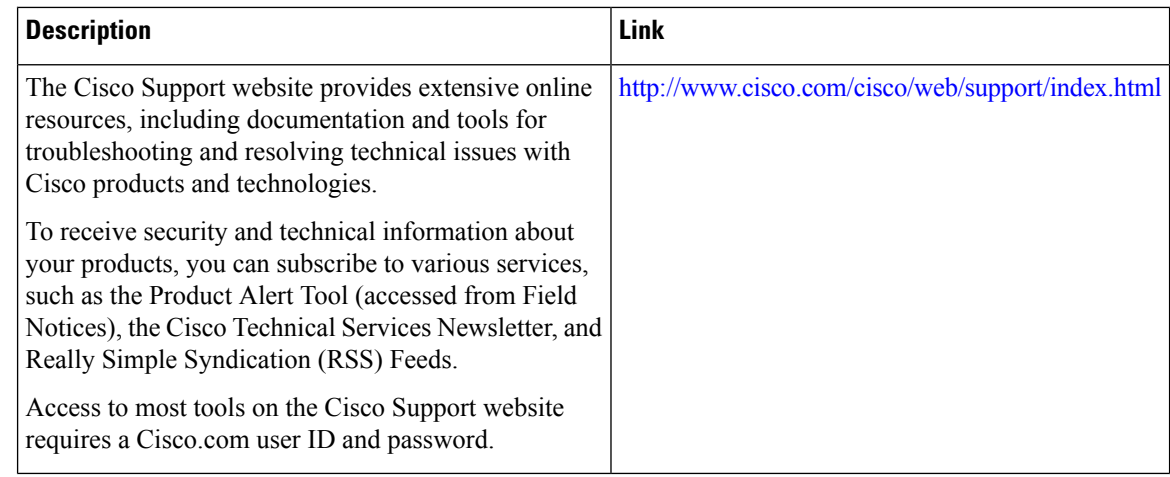

# <span id="page-7-0"></span>**Feature Information for X.509v3 Certificates for SSH Authentication**

The following table provides release information about the feature or features described in this module. This table lists only the software release that introduced support for a given feature in a given software release train. Unless noted otherwise, subsequent releases of that software release train also support that feature.

Use Cisco Feature Navigator to find information about platform support and Cisco software image support. To access Cisco Feature Navigator, go to [www.cisco.com/go/cfn.](http://www.cisco.com/go/cfn) An account on Cisco.com is not required.

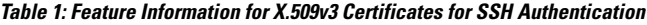

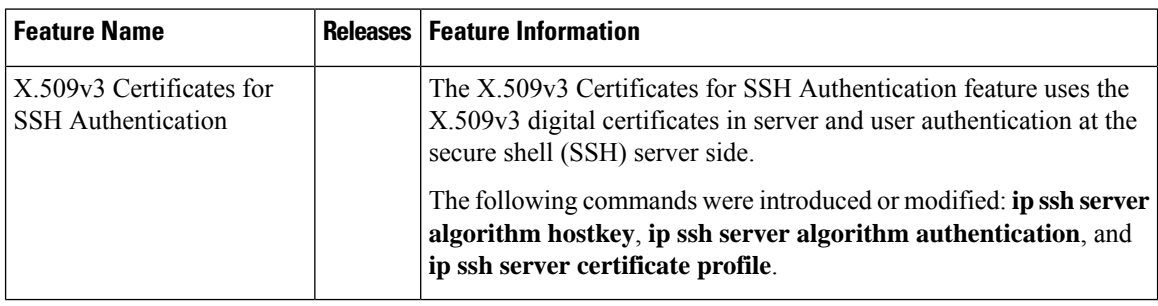